**Funk-Jalousieaktor 1fach REG** Best.-Nr. : 5437 00

#### **Bedienungsanleitung**

#### **1 Sicherheitshinweise**

**Einbau und Montage elektrischer Geräte dürfen nur durch Elektrofachkräfte erfolgen.**

**Schwere Verletzungen, Brand oder Sachschäden möglich. Anleitung vollständig lesen und beachten.**

**Gefahr durch elektrischen Schlag. Vor Arbeiten an Gerät oder Last freischalten. Dabei alle Leitungsschutzschalter berücksichtigen, die gefährliche Spannungen an Gerät oder Last liefern.**

**Gefahr durch elektrischen Schlag. Bei Installation und Leitungsverlegung die für SELV-Stromkreise geltenden Vorschriften und Normen einhalten.**

**Sollen mehrere Motoren an einem Ausgang parallelgeschaltet werden, unbedingt Angaben der Hersteller beachten, gegebenenfalls Trennrelais verwenden. Motoren können zerstört werden.**

**Verletzungsgefahr. Gerät nur zum Steuern von Jalousie- und Rollladenmotoren oder Markisen einsetzen. Keine anderen Lasten schalten.**

**Nur Jalousiemotoren mit mechanischen oder elektronischen Endlagenschaltern verwenden. Endlagenschalter auf korrekte Justierung prüfen. Angaben der Motorenhersteller beachten. Gerät kann beschädigt werden.**

**Brandgefahr! Betrieb ausschließlich mit den unter Zubehör aufgeführten Spannungsversorgungen.**

**Diese Anleitung ist Bestandteil des Produktes und muss beim Endkunden verbleiben.**

## **2 Geräteaufbau**

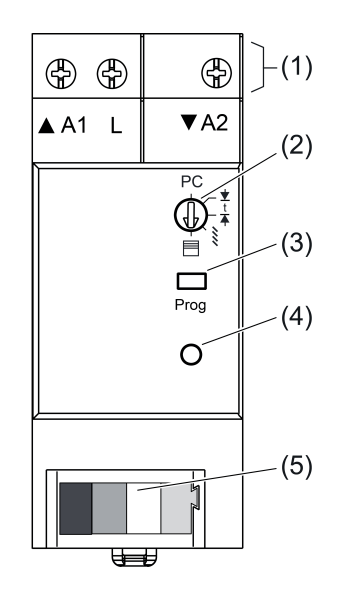

Bild 1: Geräteaufbau

- (1) Anschlussklemmen
- (2) Betriebsartenschalter
- (3) Taste **Prog**
- (4) Status-LED
- (5) Anschluss Busleitung

## **3 Funktion**

#### **Systeminformation**

Dieses Gerät ist Teil des eNet-Systems.

Durch das Sendeverhalten und die bidirektionale Datenübertragung wird eine hohe Übertragungssicherheit bei einer Funkfrequenz von 868 MHz erreicht.

Die Reichweite eines Funksystems hängt von verschiedenen äußeren Gegebenheiten ab. Mit der Wahl des Montageortes kann die Reichweite optimiert werden.

Weiterführende Informationen zum eNet-System finden Sie auf unserer Internetseite.

Das Gerät darf in allen EU- und EFTA-Staaten betrieben werden.

#### **Bestimmungsgemäßer Gebrauch**

- Steuern elektrisch betriebener Behänge, wie Jalousien, Rollläden und Markisen
- Bedienung mit geeigneten eNet-Funksendern
- Betrieb mit Spannungsversorgung REG und Empfangsmodul REG oder eNet-Server (siehe Zubehör)
- Einbau in Unterverteiler auf Hutschiene nach DIN EN 60715

#### **Produkteigenschaften**

- Betriebsartenschalter zur Umschaltung auf Jalousieakor, Rollladenaktor oder Parametrierung über eNet-Server
- Positionierung von Jalousie und Lamelle über Szenenaufruf
- Position für Sonnenschutz und Dämmerung speicherbar
- Statusrückmeldung an Funksender
- Ausgang mit Taste **Prog** schaltbar
- Behanglaufzeit speicherbar
- Lamellenumsteuerzeit speicherbar
- Tuchstraffung bei Markisen
- Statusanzeige über LED

#### Mit eNet-Server einstellbar:

- Umsteuerzeit bei Richtungswechsel
- Laufrichtung invertierbar
- **Bediensperren**
- Position für Sonnenschutz, Dämmerung, Aussperrschutz und Windalarm
- i Werden Einstellungen mit dem eNet-Server verändert, können Bedienung und Signalisierung vom hier beschriebenen abweichen.
- i Die Parameterliste steht im Internet in der Dokumentation zu diesem Gerät.

Zusatzfunktionen mit eNet-Server:

- Update der Gerätesoftware
- Fehlerspeicher auslesen

#### **Verhalten bei Busspannungsausfall und -wiederkehr**

Bei Ausfall der Busspannung schaltet der Aktor aus. Mit dem eNet-Server ist das Verhalten nach Busspannungswiederkehr parametrierbar. Werkseinstellung: Keine Aktion.

## **4 Bedienung**

#### **Bedienung mit Funksendern**

Die Bedienung erfolgt mit Funksendern, Anleitungen der Funksender beachten.

#### **Bedienung mit Taste Prog**

o Taste **Prog** kurz drücken. Ein fahrender Behang wird gestoppt und ein stehender Behang wird kurz angesteuert, z. B. zur Lamellenumsteuerung.

Ein erneuter Tastendruck ändert die Ansteuerungsrichtung.

**Taste Prog** länger als eine Sekunde aber kürzer als vier Sekunden drücken. Der Motor fährt bis in die Endlage.

Ein erneuter Tastendruck ändert die Ansteuerungsrichtung. Status LED leuchtet: Ausgang eingeschaltet. Status-LED aus: Ausgang ausgeschaltet.

## **5 Informationen für Elektrofachkräfte**

## **5.1 Montage und elektrischer Anschluss**

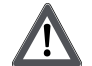

#### **GEFAHR! Elektrischer Schlag bei Berühren spannungsführender Teile. Elektrischer Schlag kann zum Tod führen. Vor Arbeiten am Gerät freischalten und spannungsführende Teile in der Umgebung abdecken!**

#### **Gerät montieren**

■ Gerät auf Hutschiene montieren. Ausgangsklemmen müssen oben liegen.

#### **Busleitung anschließen**

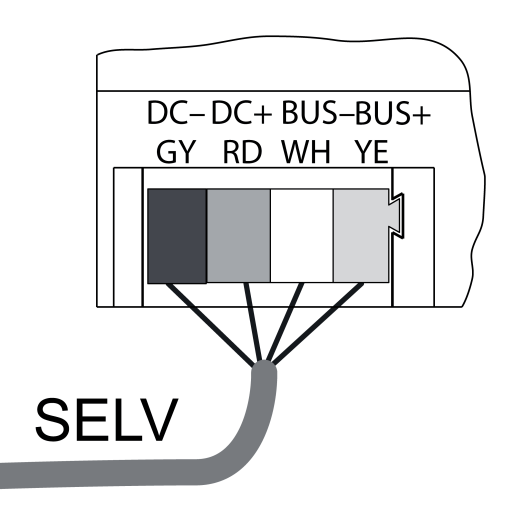

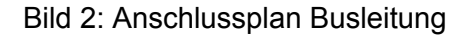

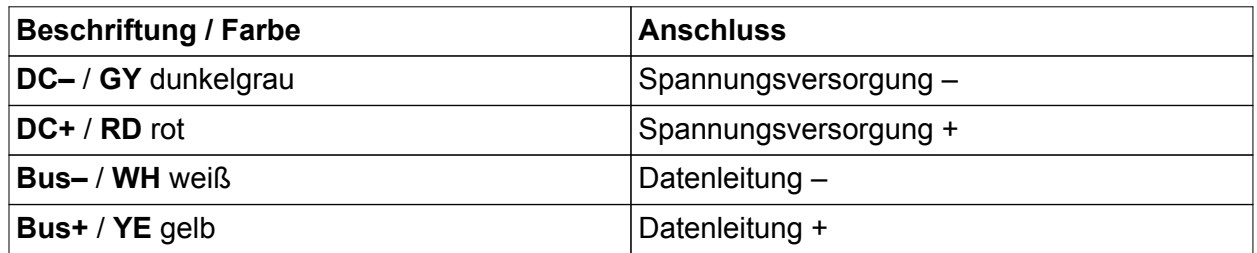

Als Busleitung z. B. J-Y(St)Y 2x2x0,8 verwenden.

Gerät mit Busleitung (Bild 2) an Empfangsmodul REG und Spannungsversorgung anschließen (siehe Anleitungen Empfangsmodul REG und Spannungsversorgung).

#### **Lasten anschließen**

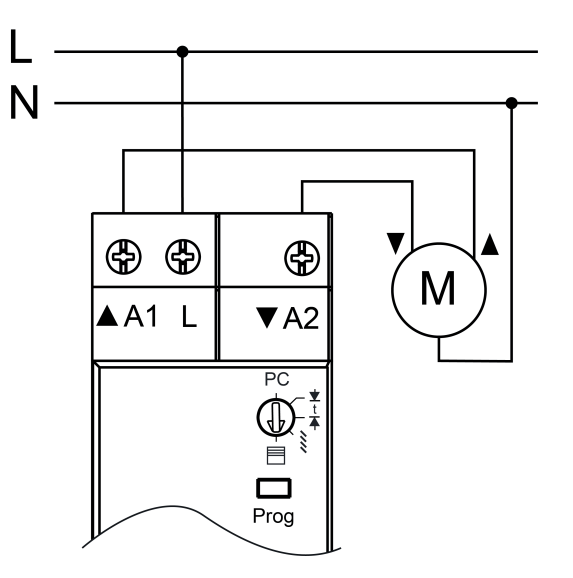

Bild 3: Anschlussbeispiel

■ Last gemäß Anschlussbeispiel anschließen (Bild 3).

#### **Betriebsart einstellen**

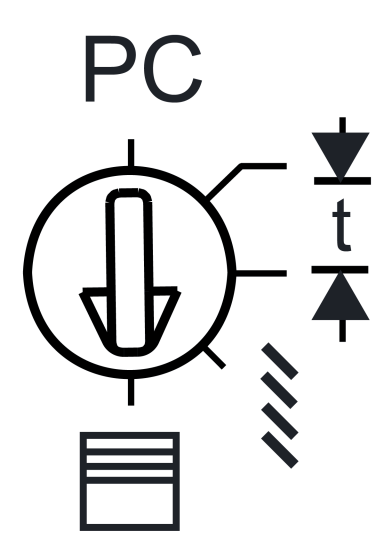

Bild 4: Betriebsartenschalter

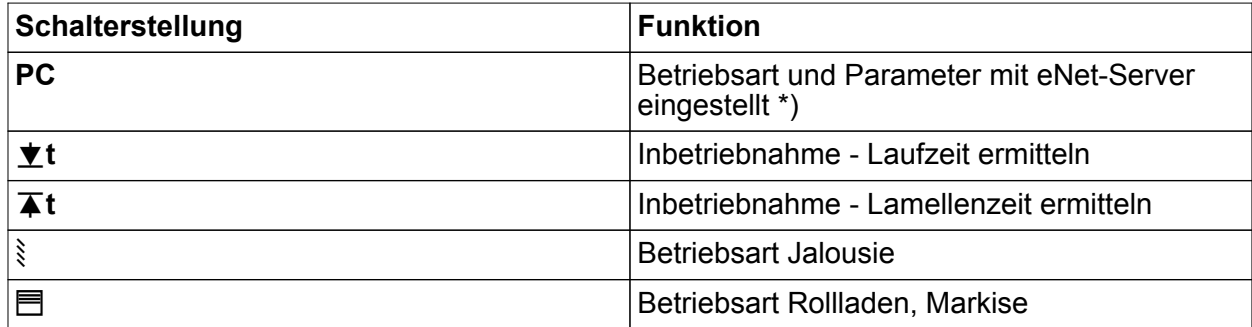

\*) Wird der Betriebsartenschalter aus der Stellung **PC** auf eine andere Betriebsart gedreht, werden die Parameter auf Werkseinstellung gesetzt. Die mit dem eNet-Server gemachten Einstellungen gehen verloren.

Netzspannung ist ausgeschaltet.

Betriebsartenschalter einstellen.

## **5.2 Inbetriebnahme**

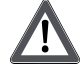

#### **GEFAHR!**

**Elektrischer Schlag bei Berühren spannungsführender Teile. Elektrischer Schlag kann zum Tod führen. Während der Inbetriebnahme die spannungsführenden Teile an Funk-Sendern und -Aktoren und in deren Umgebung abdecken.**

- i Der Aktor kann alternativ zur hier beschriebenen Inbetriebnahme auch mit eNet-Server in Betrieb genommen werden.
- i Voraussetzung für Szenen- und Positionsfahrten ist, dass die Laufzeiten des angeschlossenen Behangs im Aktor gespeichert sind.

#### **Behanglaufzeit für Rollladen speichern**

Der Betriebsartenschalter (Bild 4) steht in Position Jalousie  $\delta$  oder Rollladen  $\blacksquare$ .

- Betriebsartenschalter (2) in Stellung **T** t drehen, bis der Behang die obere Endlage erreicht.
- Betriebsartenschalter in Position  $\blacktriangledown$ **t** drehen. Der Behang fährt nach unten.
- Bei Erreichen der unteren Endlage den Betriebsartenschalter in Position 目 drehen. Die Laufzeit wird gespeichert und der Behang fährt in die obere Endlage.

#### **Behanglaufzeit für Jalousien speichern**

Der Betriebsartenschalter (Bild 4) steht in Position Jalousie  $\text{\$}$  oder Rollladen  $\text{F}$ .

- Betriebsartenschalter (2) in Stellung **T** t drehen, bis der Behang die obere Endlage erreicht.
- Betriebsartenschalter in Position  $\blacktriangledown$ **t** drehen. Der Behang fährt nach unten.
- Bei Erreichen der unteren Endlage den Betriebsartenschalter in Position  $\bar{\blacktriangle}$  **t** drehen.
- Wenn Lamellen vollständig umgesteuert sind, Betriebsartenschalter in Position § drehen. Die Laufzeiten werden gespeichert und der Behang fährt in die obere Endlage.

#### **Markisenlaufzeit speichern**

Der Betriebsartenschalter (Bild 4) steht in Position Jalousie soder Rollladen 目.

- Betriebsartenschalter (2) in Stellung **T** t drehen, bis der Behang die obere Endlage erreicht.
- Betriebsartenschalter in Position  $\blacktriangledown$  **t** drehen.
- Für Markisen ohne Tuchstraffunktion: Bei Erreichen der ausgefahrenen Endlage den Betriebsartenschalter in Position I**t** stellen. Sobald das Tuch straff hängt, Betriebsartenschalter in Position  $\dot{p}$  drehen.
- Für Markisen mit eigener Tuchstraffunktion: Bei Erreichen der ausgefahrenen Endlage den Betriebsartenschalter in Position  $\blacksquare$  drehen.

Die Laufzeiten werden gespeichert und der Behang fährt in die obere Endlage.

#### **Aktor mit Funksendern verbinden**

Last ist ausgeschaltet.

**Taste Prog länger 4 Sekunden drücken.** Der Behang fährt an.

Nach 4 Sekunden blinkt die Status-LED und der Behang stoppt. Der Aktor befindet sich für ca. 1 Minute im Programmiermodus.

- Funksender in den Programmiermodus bringen (siehe Anleitung des Funksenders).
- Telegramm am Funksender auslösen.

Die Status LED leuchtet für 5 Sekunden.

Der Aktor ist mit dem Funksender verbunden. Aktor und Funksender verlassen automatisch den Programmiermodus.

- i Blinkt die Status-LED des Aktors für ca. 5 Sekunden jeweils 3-mal im Abstand von 1 Sekunde, war der Programmiervorgang nicht erfolgreich. Im Aktor oder Funksender sind alle Speicherplätze belegt.
- $|i|$  Szenentasten müssen separat verbunden werden.

#### **Verbindung zu einem Funksender trennen**

Die gleichen Schritte wie beim Verbinden durchführen (siehe Aktor mit Funksendern verbinden).

Die Status-LED des Aktors blinkt für 5 Sekunden schnell.

Der Aktor ist vom Funksender getrennt. Aktor und Funksender verlassen automatisch den Programmiermodus.

 $\overline{ii}$  Sind mehrere Verbindungen oder Szenentasten zu einem Funksenders vorhanden, müssen alle einzeln getrennt werden.

#### **Gerät auf Werkseinstellung zurücksetzen**

Alle Verbindungen zu Sendern werden getrennt und Parameter auf Werkseinstellung zurückgesetzt. Steht der Betriebsartenschalter auf **PC**, wird die Betriebsart Rollladen eingestellt.

 $\overline{1}$  In den Funksendern bleiben die Verbindungen erhalten und müssen separat gelöscht werden.

Last ist ausgeschaltet.

- **Taste Prog** für mindestens 20 Sekunden drücken.
	- Der Behang fährt an.

Nach 4 Sekunden blinkt die Status-LED und der Behang stoppt. Nach 20 Sekunden blinkt die Status-LED schneller.

**Taste Prog** loslassen und innerhalb von 10 Sekunden erneut kurz drücken.

Die Status-LED blinkt für ca. 5 Sekunden langsamer.

Das Gerät ist auf Werkseinstellung zurückgesetzt.

## **6 Anhang**

### **6.1 Technische Daten**

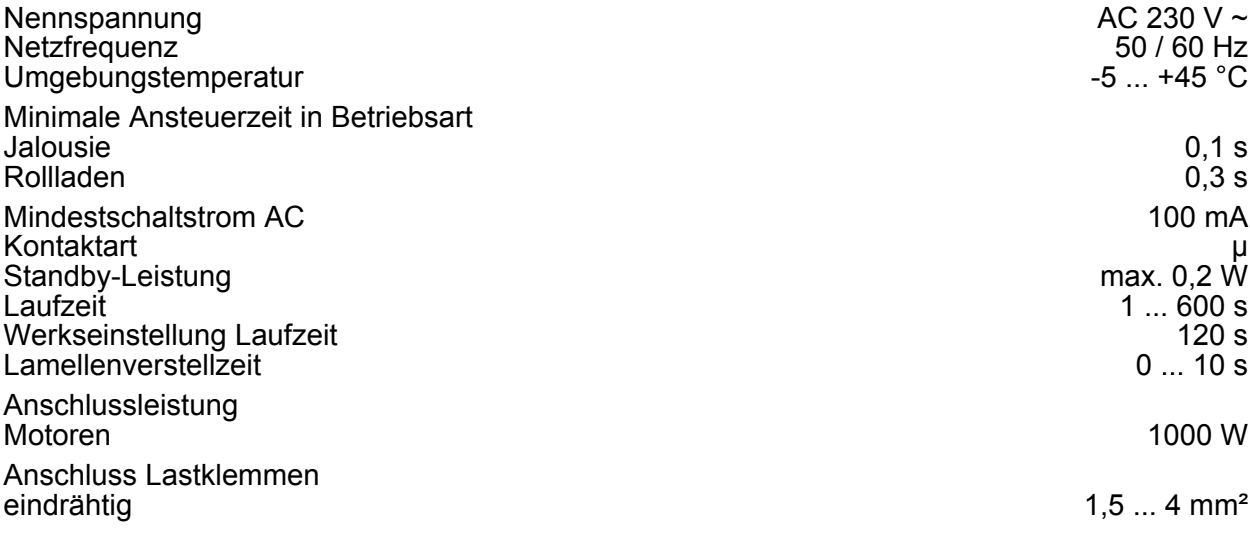

# **GIRA**

feindrähtig ohne Aderendhülse 0,75 ... 4 mm² feindrähtig mit Aderendhülse  $0,5...$  2,5 mm<sup>2</sup> Feindrähtig ohne Aderendhülse 6.75 mm<sup>2</sup><br>
Einbaubreite 36 mm / 2 TE<br>
Einbaubreite 36 mm / 2 TE

**Busleitung** Stromaufnahme<br>Anschluss Bus Leitungslänge

Nennspannung DC 12 V SELV<br>Stromaufnahme max. 20 mA Anschlussklemme<br>max. 3 m

## **6.2 Parameterliste**

**Fenster Einstellungen Einstellungen Gerät**

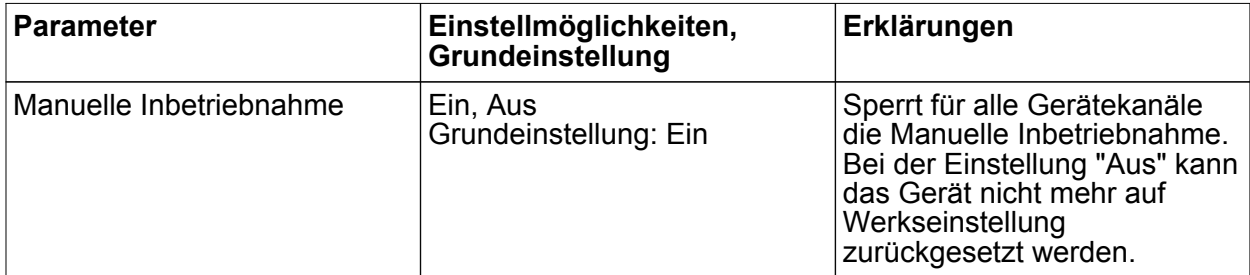

#### **Einstellungen Kanal**

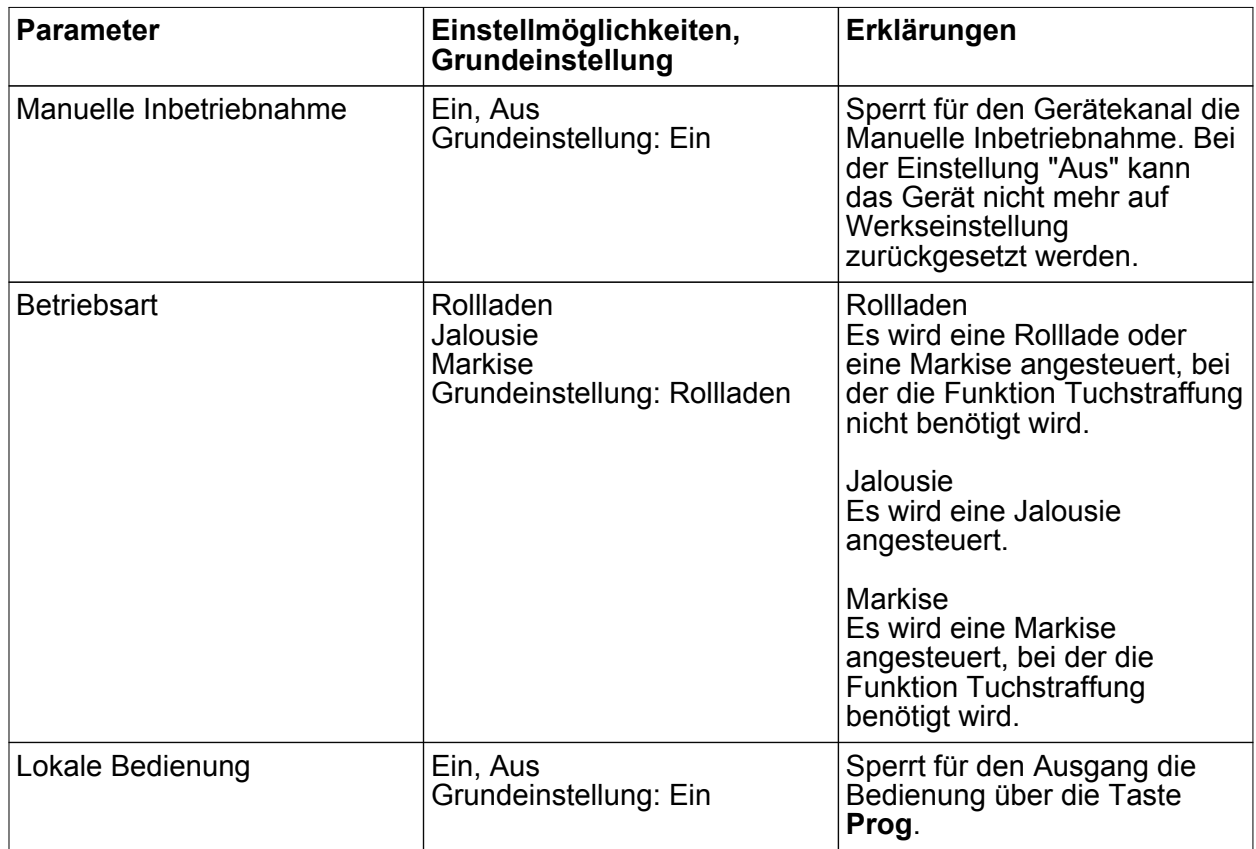

## **GIRA**

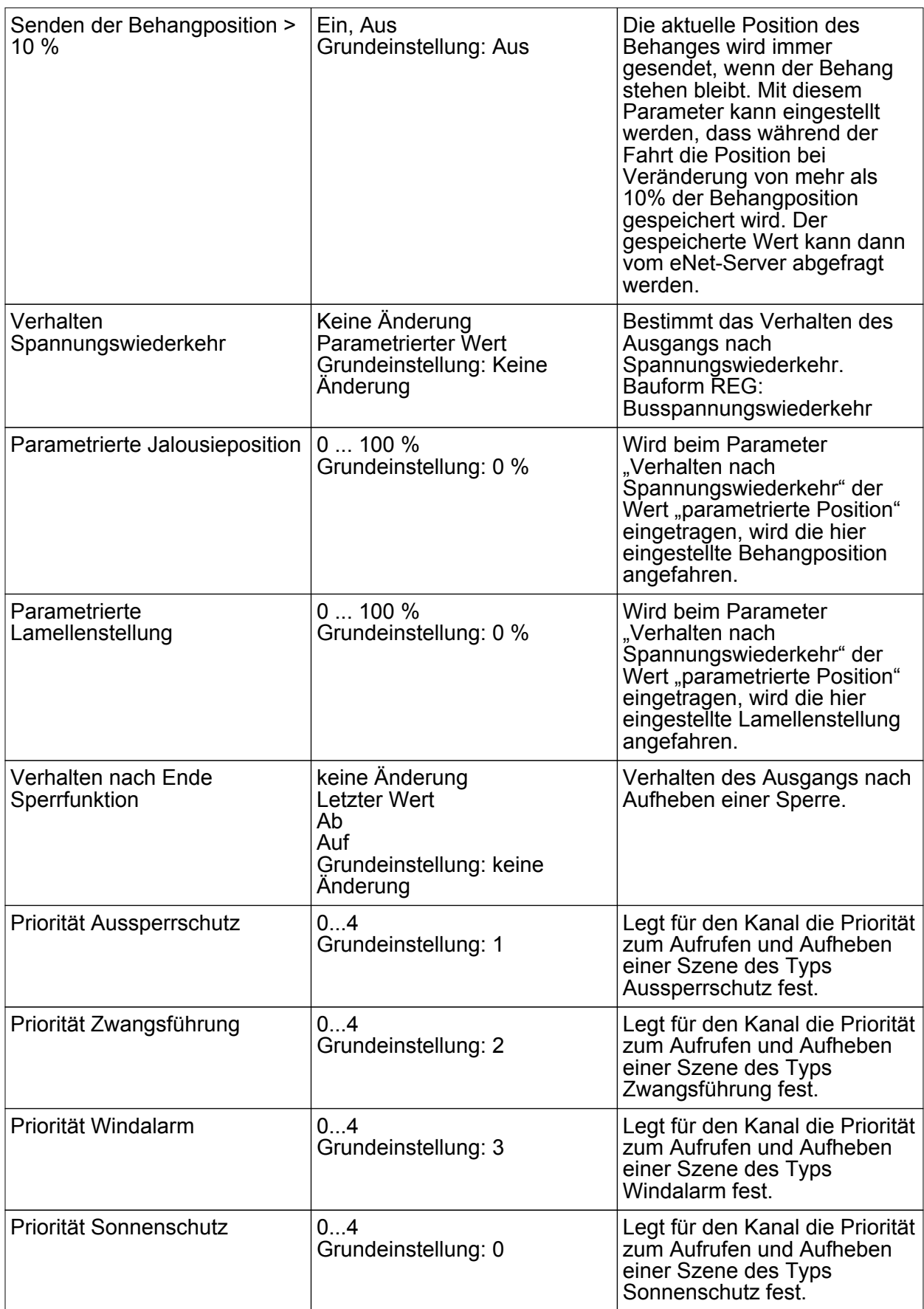

eNet Funk-Jalousieaktor 1fach REG

## **GIRA**

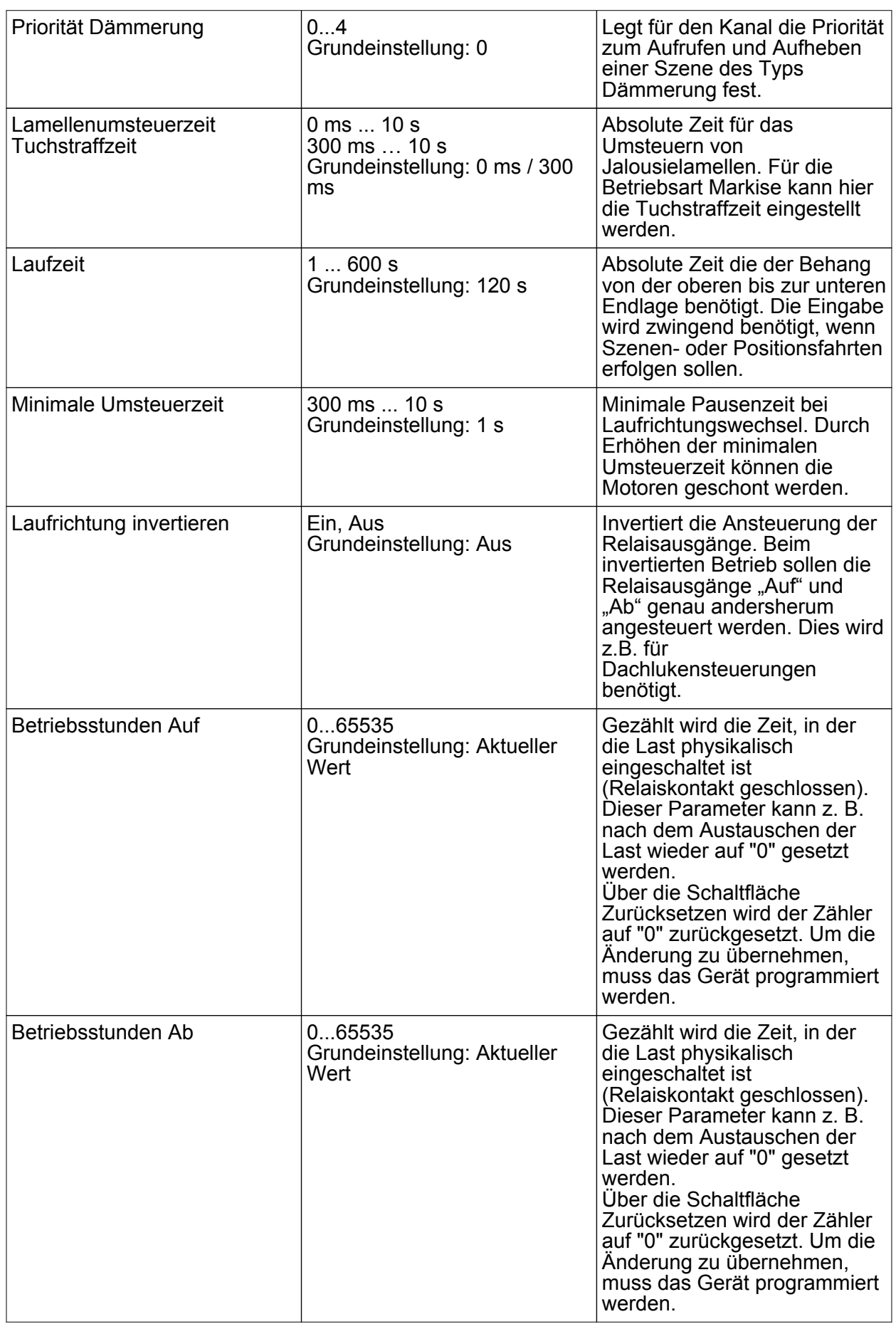

#### **Fenster Informationen**

Bei Kanalwahl im Fenster Informationen können folgende Einstellungen gemacht bzw. Werte angezeigt werden.

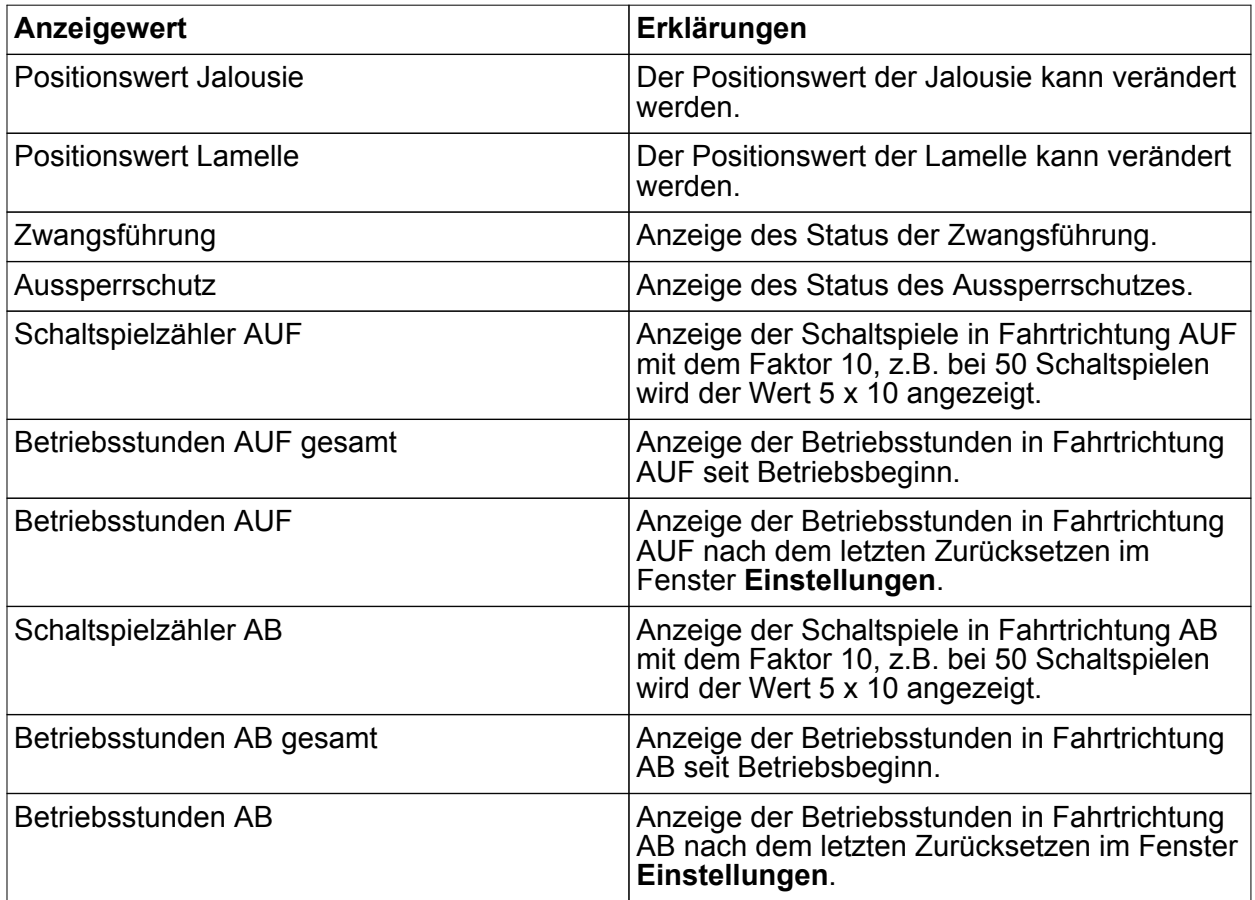

 $\overline{ii}$  Über den Pfeil neben den Anzeigewerten kann der Wert aktualisiert werden.

## **6.3 Zubehör**

Spannungsversorgung 12 V DC / 2 A REG Best.-Nr. 5319 00 Funk-Empfangsmodul REG and the state of the Best.-Nr. 5452 00 Server REG Best.-Nr. 5301 00

## **6.4 Gewährleistung**

Die Gewährleistung erfolgt im Rahmen der gesetzlichen Bestimmungen über den Fachhandel.

Bitte übergeben oder senden Sie fehlerhafte Geräte portofrei mit einer Fehlerbeschreibung an den für Sie zuständigen Verkäufer (Fachhandel/Installationsbetrieb/Elektrofachhandel). Diese leiten die Geräte an das Gira Service Center weiter.

eNet Funk-Jalousieaktor 1fach REG

## **GIRA**

#### **Gira**

**Giersiepen GmbH & Co. KG** Elektro-Installations-Systeme

Industriegebiet Mermbach Dahlienstraße 42477 Radevormwald

Postfach 12 20 42461 Radevormwald

Deutschland

Tel +49(0)21 95 - 602-0 Fax +49(0)21 95 - 602-191

www.gira.de info@gira.de